# 使用IAM配置AWS多雲vManage帳戶

## 目錄

簡介 背景 問題 解決方案 參考

# 簡介

本文檔介紹如何解決嘗試使用IAM帳戶實現多雲自動化時出現的信任問題。

# 背景

當您在AWS TGW和您的公司AWS賬戶中使用思科多雲功能時,存在信任問題。這是因為唯一的 **Account ID** 與 **vManage EC2** 例項。

### 問題

當您將IAM帳戶用於多雲自動化時,它會導致信任問題。

# 解決方案

要解決此問題:

- 1. 導航至 **AWS > Identity and Access Management (IAM)** 並建立新的 **ROLE** 或列出的 **ROLE.**
- 2. 在 **AWS** 門戶,輸入 **IAM** 在搜尋欄中 **IAM** 開啟。
- 3. 從側面板導航到 **Roles** 然後選擇 **Create New**.

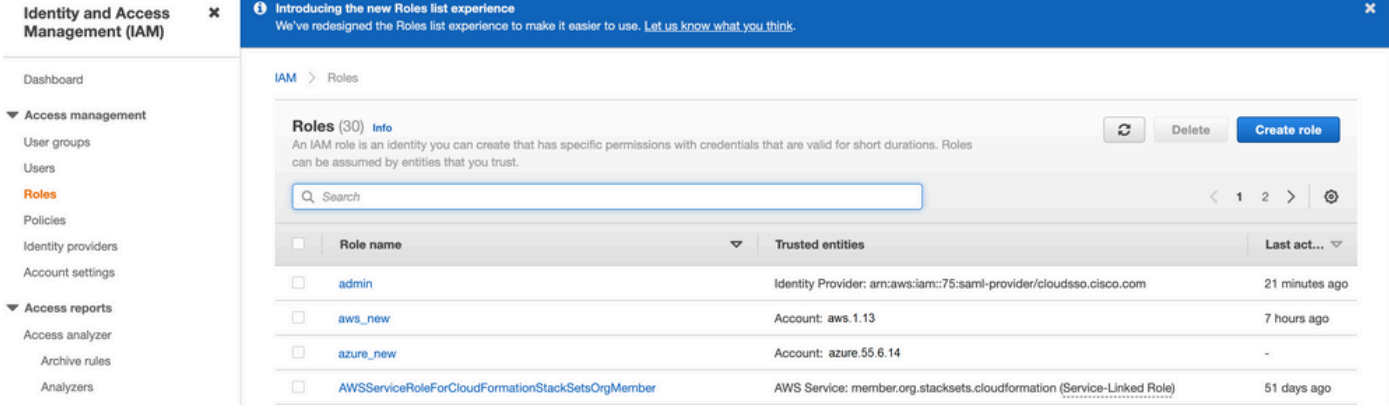

4.選擇 **Another AWS Account** 作為選項。

5. **Account ID** 是 **AWS Account** 擁有 **vManage EC2** 例項已生成。對於思科託管帳戶,帳戶ID為「 2002388880647」。(這不是您自己的 **AWS Account ID**.)請參閱本文結尾的參考文獻。

6.選中覈取方塊 **"External ID"** 並在下面輸入一個值 **vManage > Cloud onRamp for multi-cloud > Account Management > Add AWS Account.**

**CONFIGURATION** Cloud OnRamp For Multi-Cloud > Cloud Account Management > Associate Cloud Account

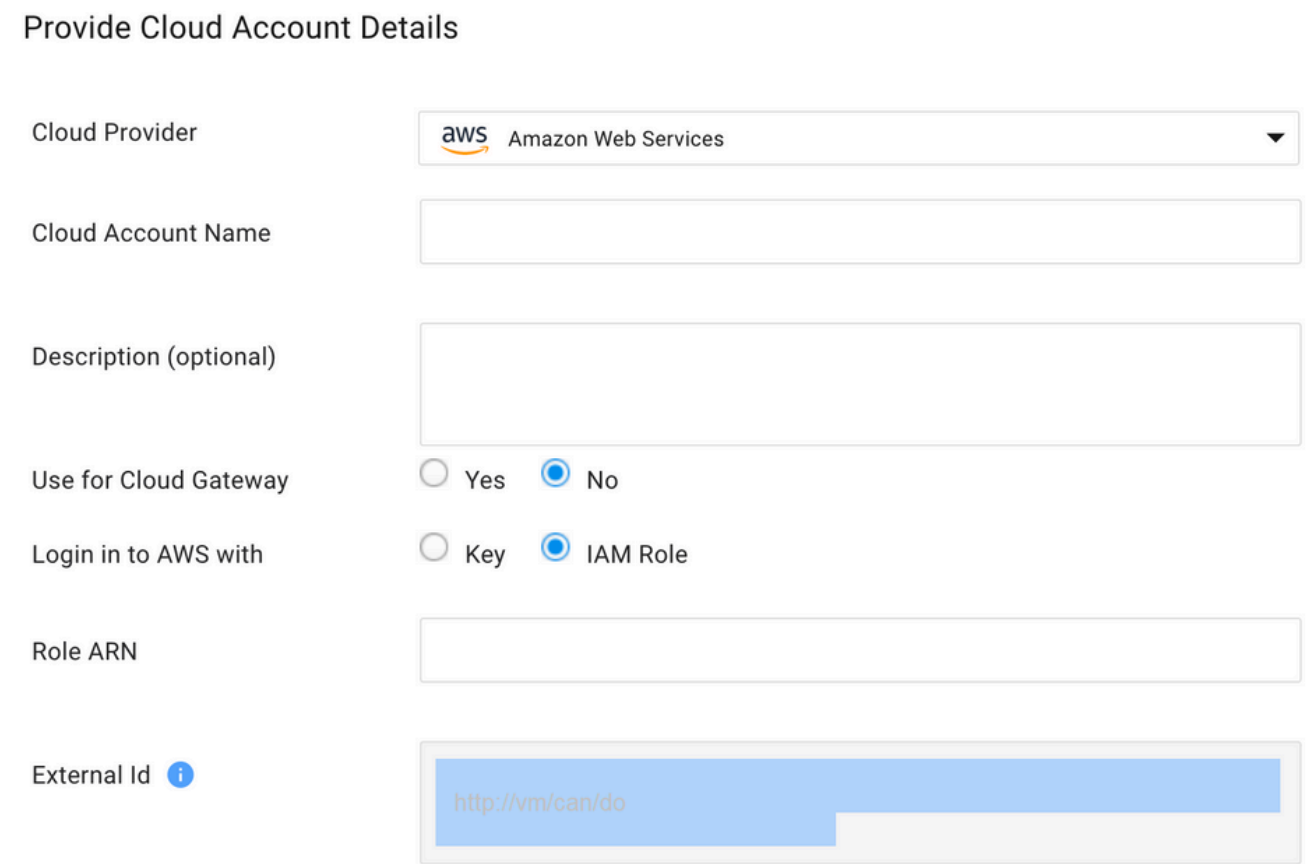

### Create role

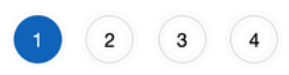

### Select type of trusted entity

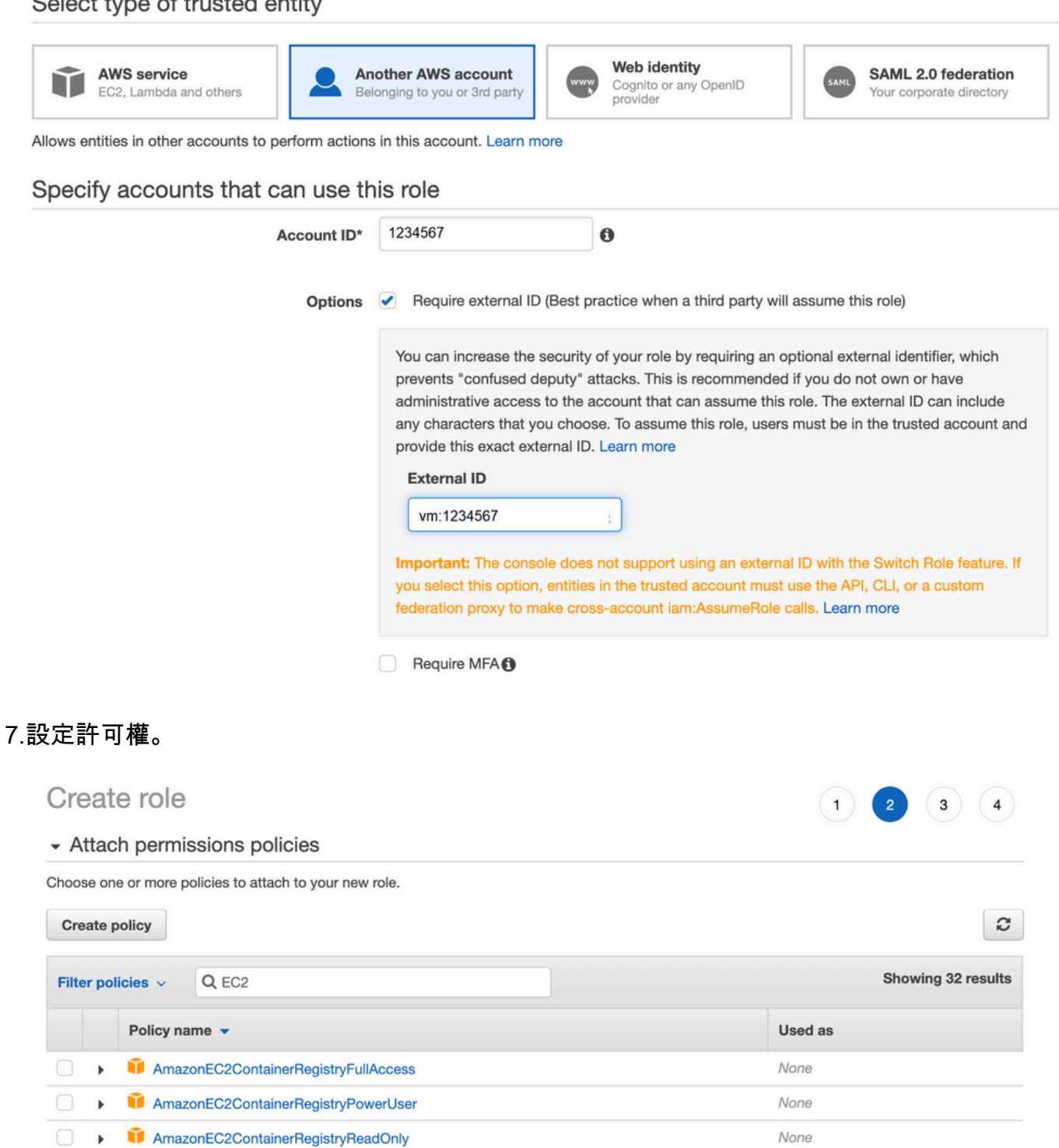

None

None

None

None

Permissions policy (1)

AmazonEC2ContainerServiceAutoscaleRole

AmazonEC2ContainerServiceforEC2Role

AmazonEC2ContainerServiceEventsRole

AmazonEC2ContainerServiceRole

AmazonEC2FullAccess

▶ Set permissions boundary

 $\Box$ 

#### 9. 檢視最後一頁並命名角色。發佈建立 **ROLE** 並複製 **ARN** 從 **AWS** 門戶。

Create role

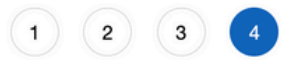

#### Review

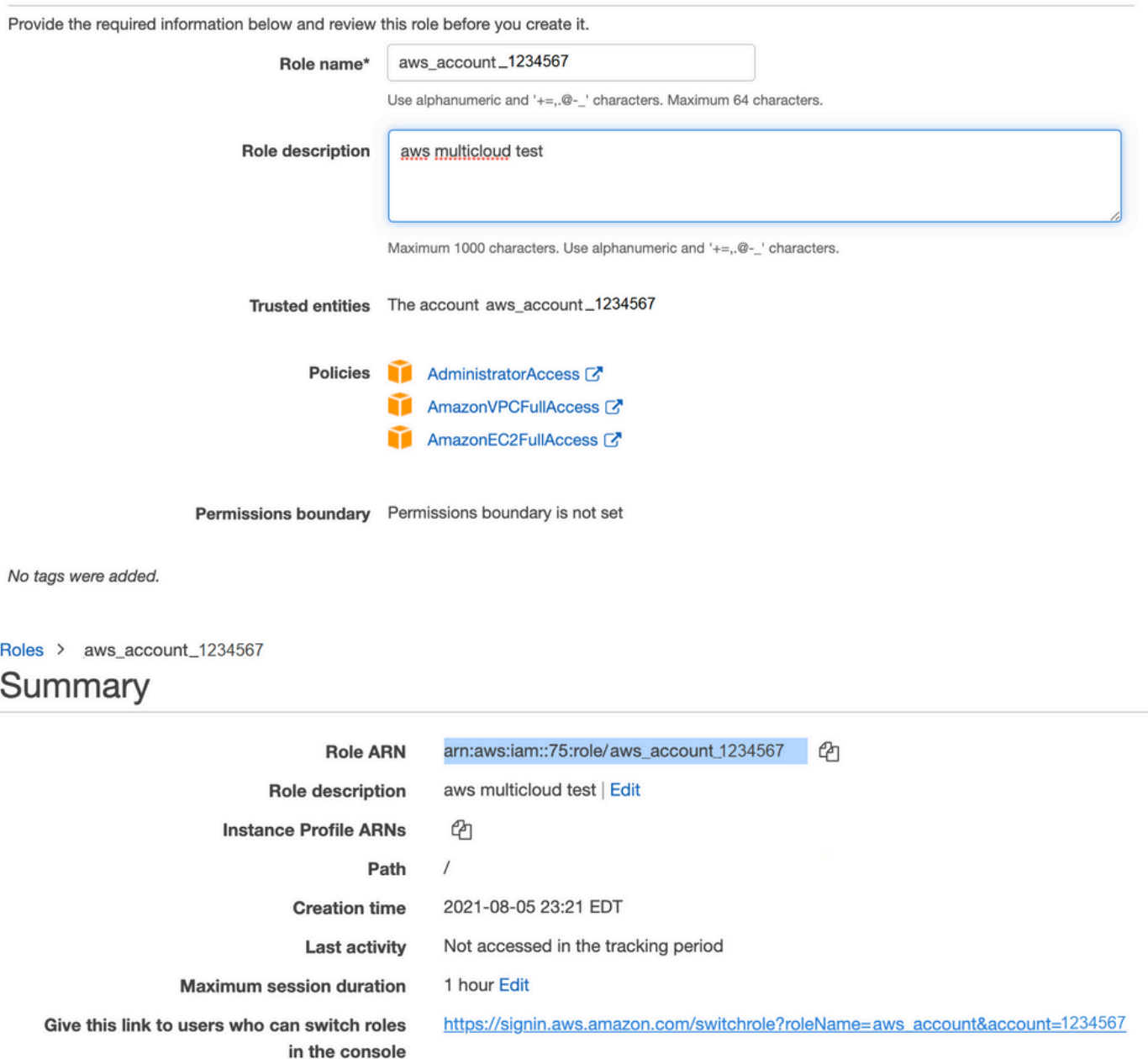

10. 確保 **"Trust Relationship > Edit Relationship"**匹配此JSON示例(使用您設定的值):

{ "Version": "2022-05-04", "Statement": [ { "Effect": "Allow", "Principal": { "AWS": "arn:aws:iam::account\_number:root" }, "Action": "sts:AssumeRole", "Condition": { "StringEquals":  ${$  "sts:ExternalId": "vm:site\_address"  $}$ }  $}$ ]  $}$ 11. 複製 **ARN** 自 **AWS** 並填寫 **vManage** 多雲頁面。

#### Cloud Account Credentials - Update

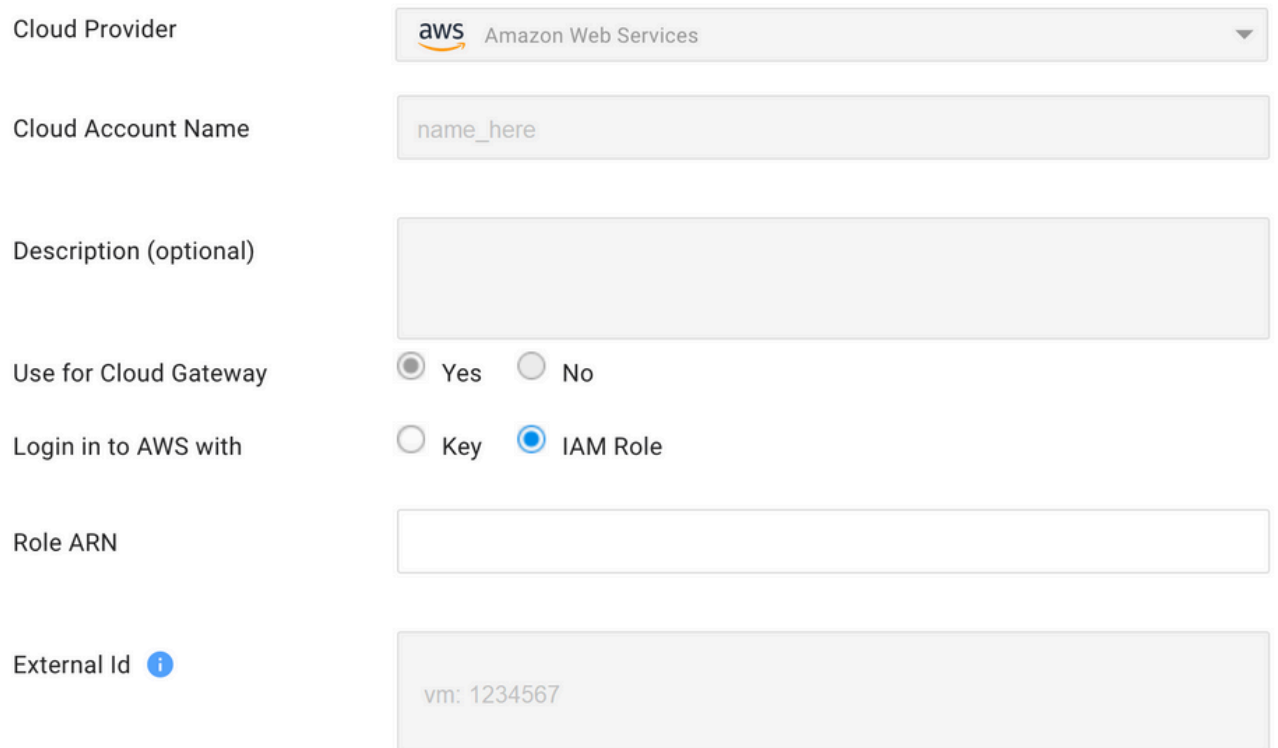

其"/var/log/nms/containers/cloudagent-v2/cloudagent-v2.log" 檔案包含有價值的消息(使用您設定的值):

```
[2021-08-06T02:47:07UTC+0000:140360670770944:INFO:ca-v2:grpc_service.py:432] Returning
ValidateAccountInfo Response: { "mcCtxt": { "tenantId": "VTAC5 - 19335", "ctxId": "ebd23ec1-
95fa-4e27-8f6a-e3b10c086f95" }, "accountInfo": { "cloudType": "AWS", "accountName":
"aws_accountname", "orgName": "VTAC5 - 19335", "description": "", "billingId": "",
"awsAccountInfo": { "accountSpecificInfo": { "authType": "IAM", "iamBasedAuth": { "arn":
"HUIZ82ywKt+EfSdKS8kaMpWCFE7W3vLjqaJCPgmSP1D61Rsd1yrIldmQsf9bW7OFNhUKH5LQg+2Gkdey0IyTUg==",
```
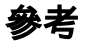

[Cisco\\_Cloud\\_onRamp\\_for\\_IaaS\\_AWS\\_Version2.html](/content/en/us/td/docs/solutions/CVD/SDWAN/Cisco_Cloud_onRamp_for_IaaS_AWS_Version2.html)